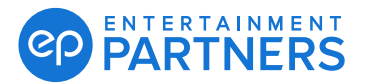

## Multi-factor Authentication: Self-Service Reset

Need to permanently reset your MFA because you lost your device or deleted or updated your authentication app? This guide covers how to do a self-service MFA reset.

**Note:** *You do not need to contact your administrators or Entertainment Partners Support for an MFA reset with this self-service reset.*

#### **How to Reset MFA**

If you need an MFA passcode, sign in to your EP Products with your user name (email address) and password then follow the steps below.

If you just need a one-time temporary passcode (forgot your device at home, etc.) **[click here](https://downloads.adc.ep.com/doc/MFA_Forgot_Device_User_Guide.pdf)** for directions.

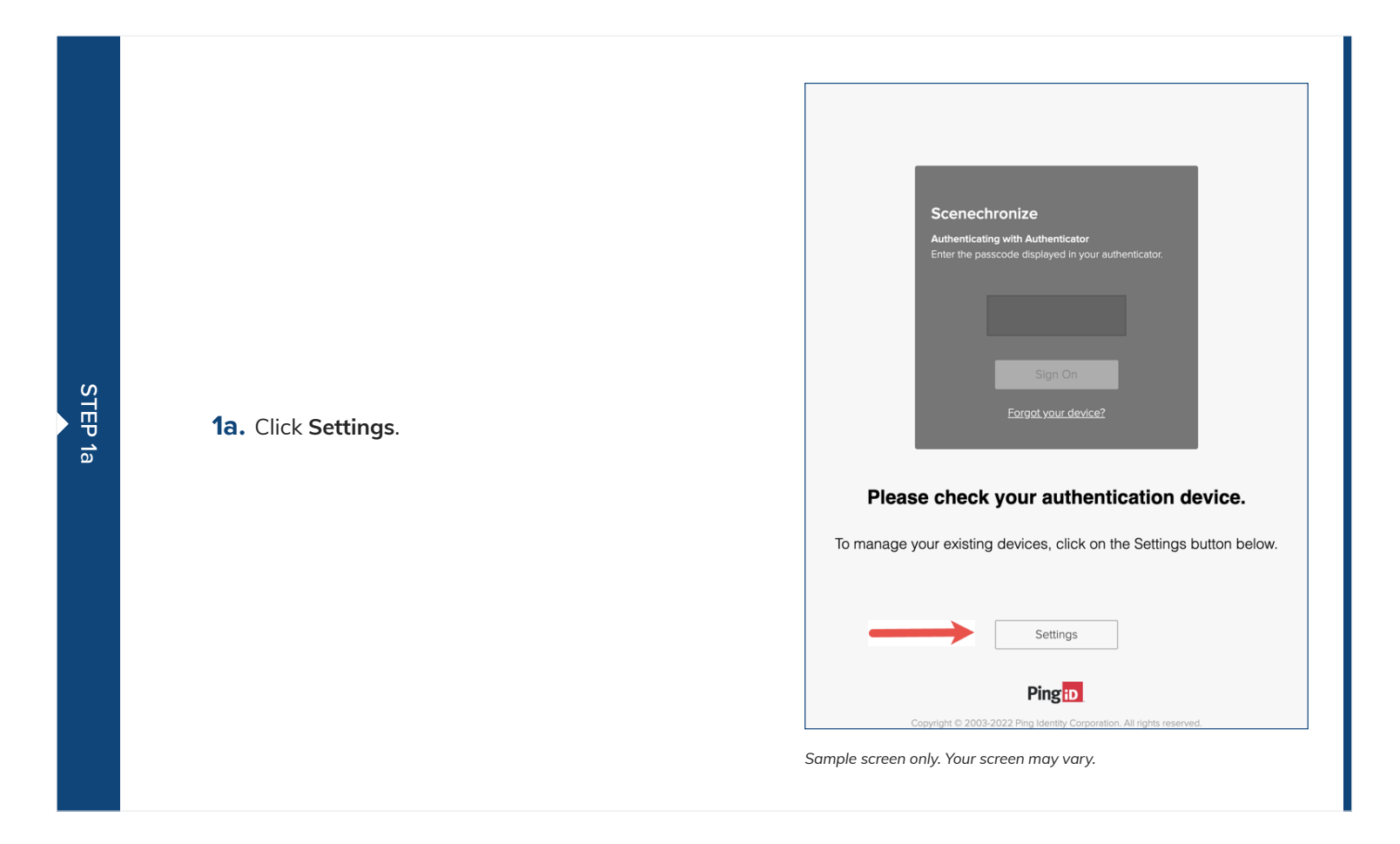

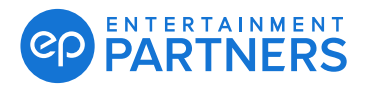

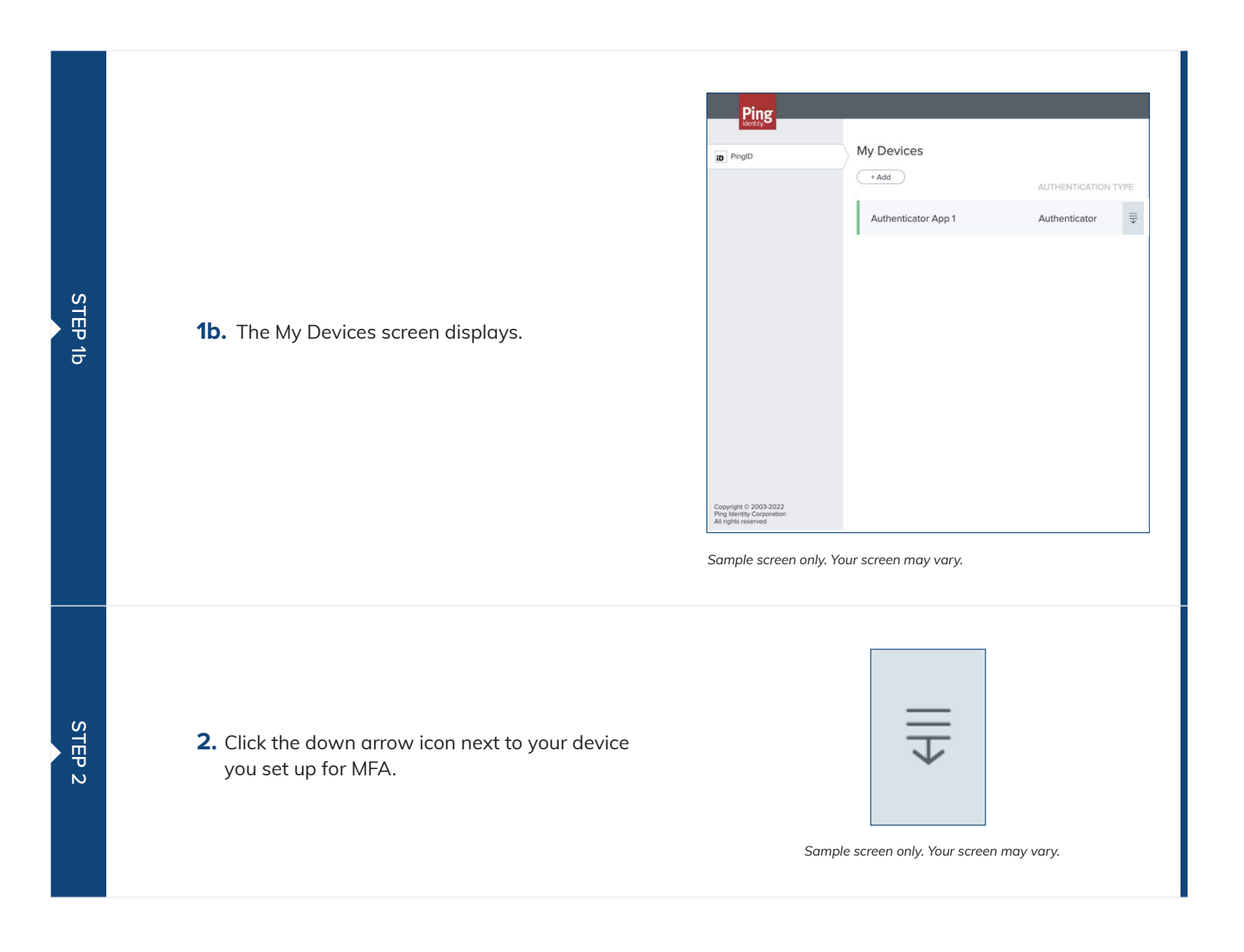

### ENTERTAINMENT

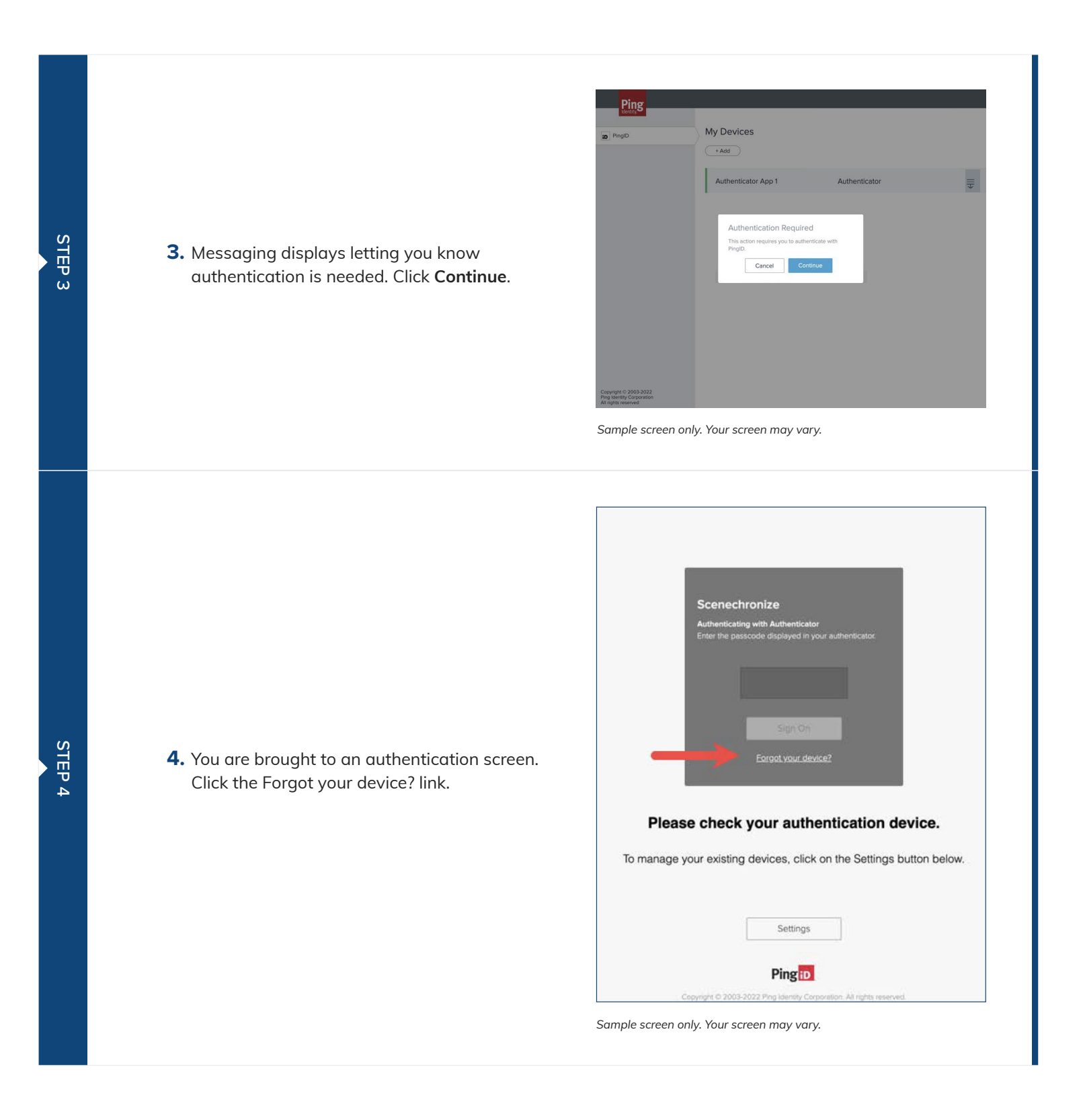

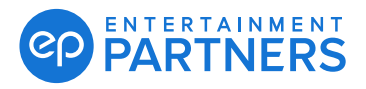

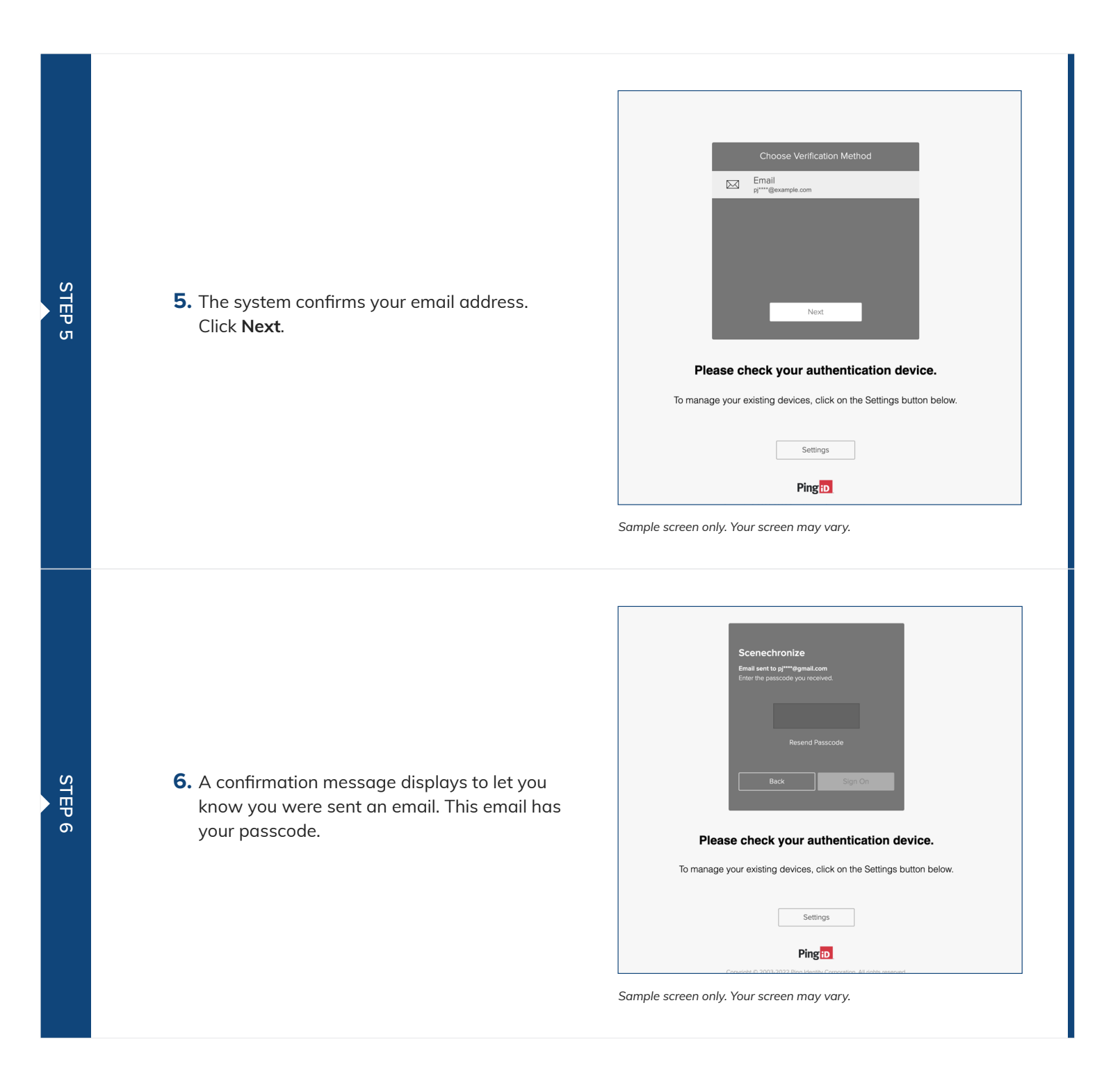

#### ENTERTAINMENT **PARTNERS**

## Multi-factor Authentication: Self-Service Reset

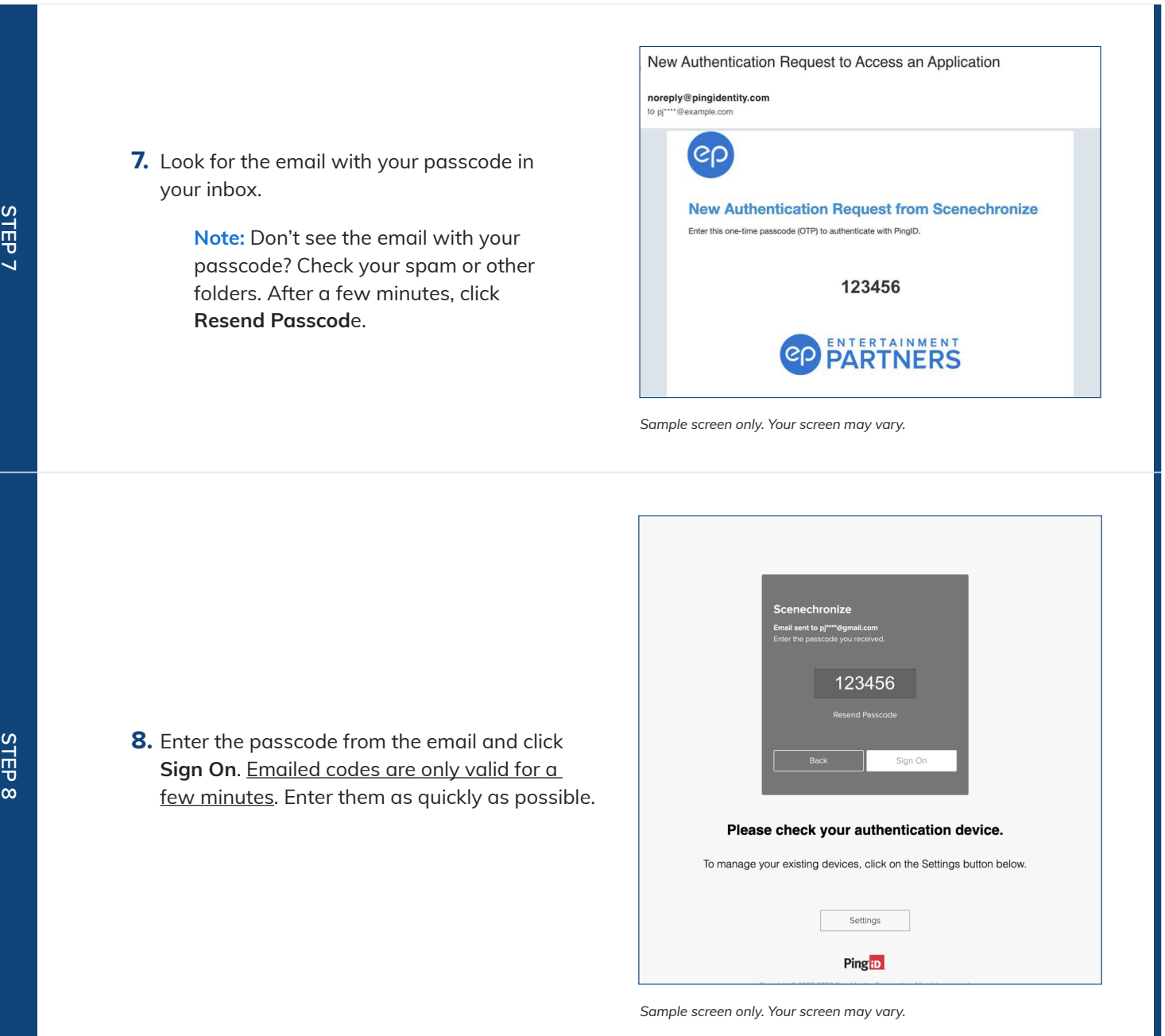

STEP 7

STEP 8

### ENTERTAINMENT

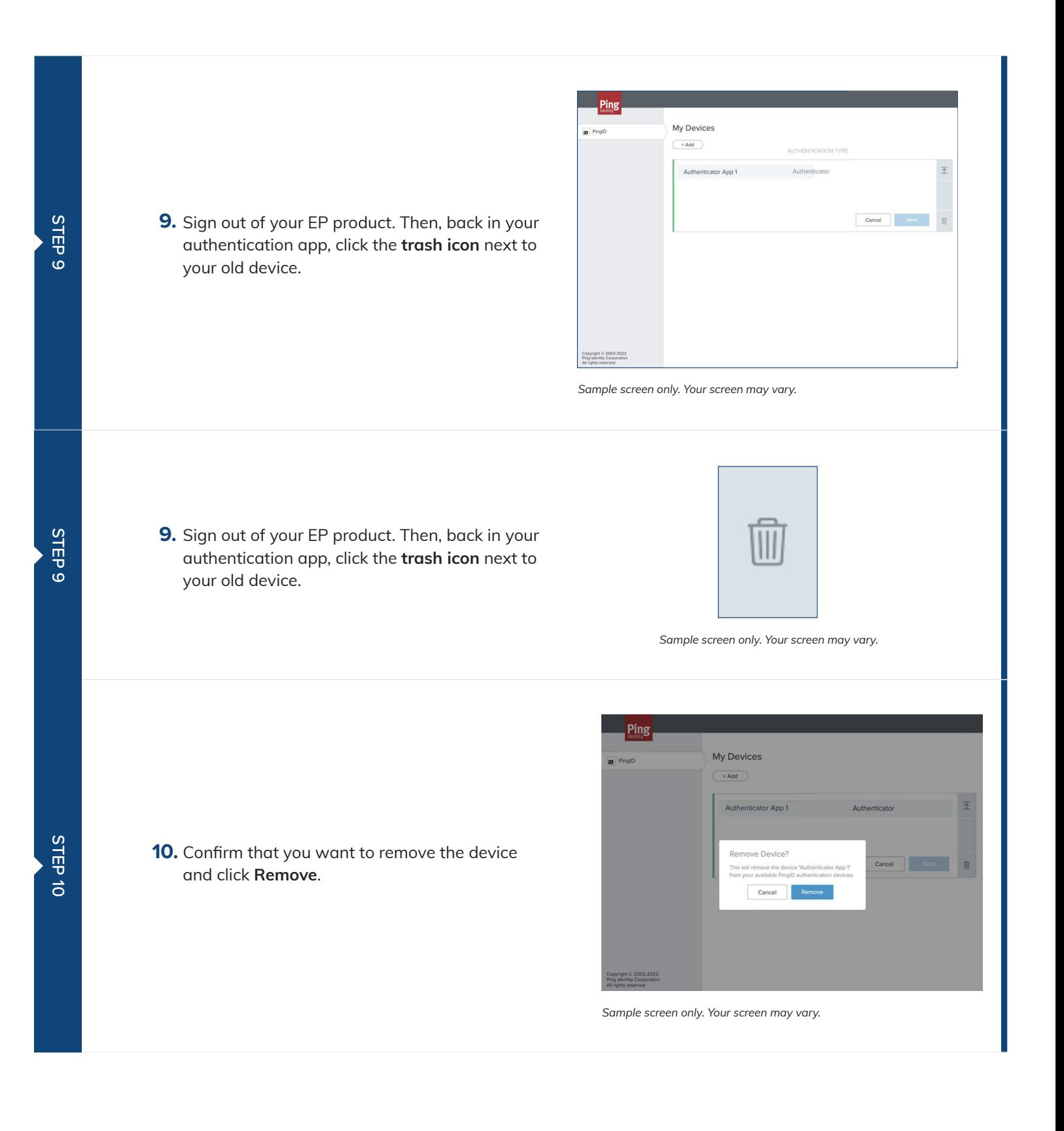

### ENTERTAINMENT

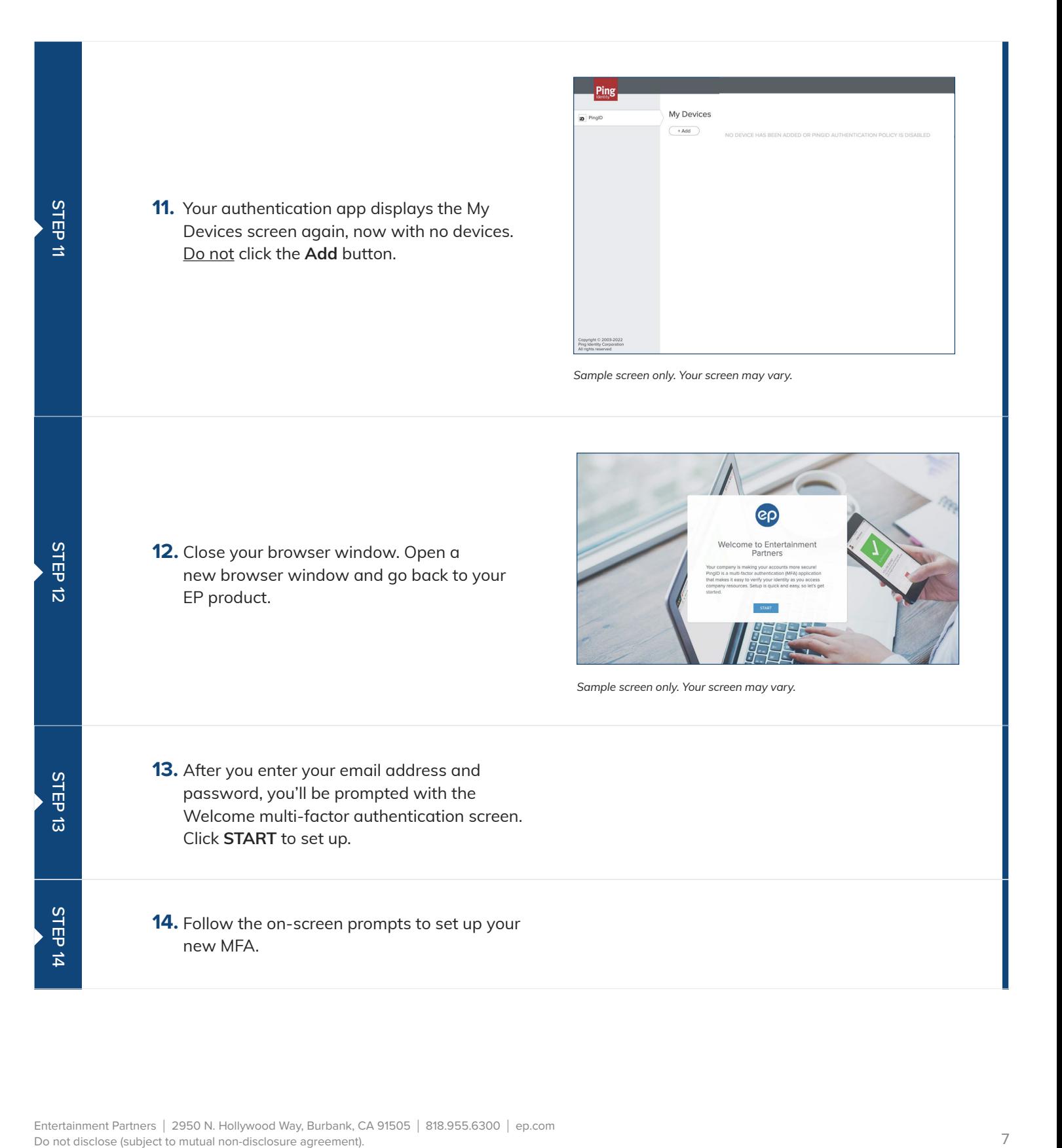